# **AGF Rev. 0.2**

# **Vista Frontale**

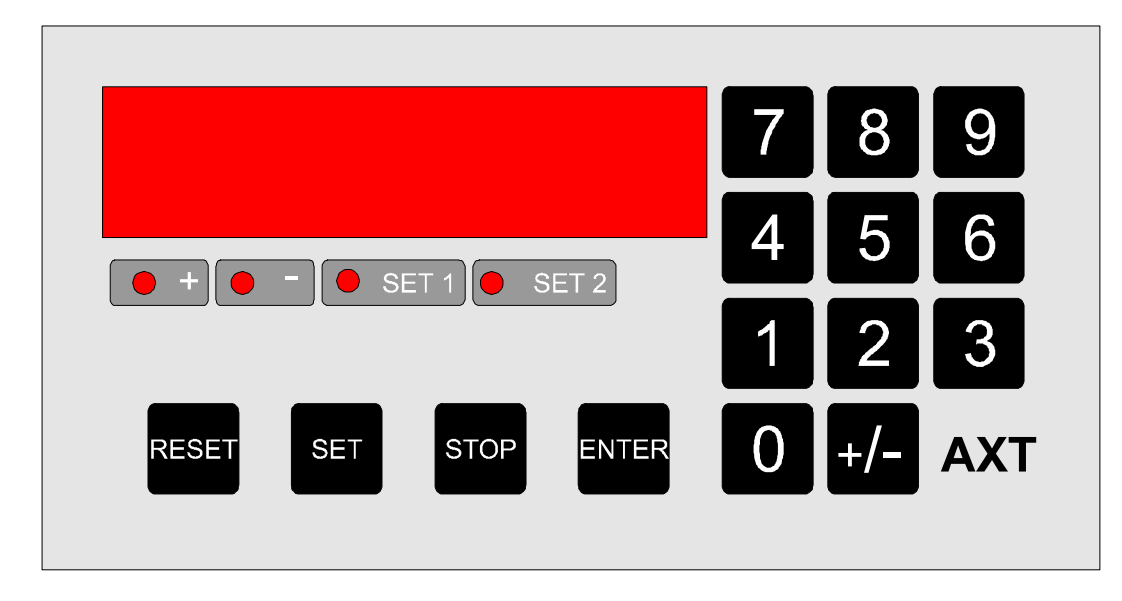

# **CARATTERISTICHE GENERALI**

L'attrezzatura AGF è un generatore di frequenza programmabile.

Le possibili operazioni sono :

- Configurazione
- Generazione di frequenza da 0.001 Hz a 60 KHz su due uscite sfasate di 90°
- Generazione di un numero di impulsi prefissato
- Generazione di una frequenza di disturbo sovrapposta alla frequenza primaria
- Impostazione di 10 memorie richiamabili da tastiera
- Inversione delle fasi

#### **1.0 CONFIGURAZIONE**

Per accedere al menù di configurazione premere il tasto cieco AXT per tre secondi consecutivi; il display indica **Cod.**  $\_\_$  con il dot lampeggiante: impostare il codice da configurare e premere il tasto Per uscire dal menù di configurazione impostare il codice 0 e premere il tasto ENTER

**CODICE Descrizione Range** 1 Percentuale di sfasamento tra le due uscite 0…100 3 Frequenza del disturbo 0…60000 5 Decimal point frequenza primaria 0…4 6 Sincronismo disturbo 0…30000 7 Numero impulsi del disturbo 0…30000 8 Decimal point frequenza del disturbo  $\vert$  0...4 10 Memoria tasto 0 0…60000 12 Memoria tasto 1 0…60000 14 Memoria tasto 2 0…60000 16 Memoria tasto 3 0…60000 18 Memoria tasto 4 0…60000 20 Memoria tasto 5 0…60000 22 Memoria tasto 6 0…60000 24 Memoria tasto 7 0…60000 26 Memoria tasto 8 0…60000 28 Memoria tasto 9 0…60000

Sono possibili le seguenti configurazioni:

#### **2.0 GENERAZIONI DI FREQUENZA**

Per generare un valore di frequenza premere il tasto **RESET** ed immettere il valore desiderato di

frequenza tramite i tasti numerici.

Confermare l'immissione con il tasto ENTER

Il display indica il valore reale di frequenza generato; il valore reale può essere diverso da quello impostato a causa delle approssimazioni interne dello strumento.

In alternativa è possibile premere i tasti numerici per richiamare con la semplice pressione di un tasto una delle 10 memorie impostabili (**Cod. 10…Cod. 28).**

Per impostare un valore di frequenza con decimali, è necessario configurare prima il decimal point del generatore **Cod. 5.**

Per variare la percentuale di sfasamento tra le due uscite in frequenza modificare il codice **Cod. 1** del menù di configurazione.

## **3.0 GENERAZIONI DI UN NUMERO DI IMPULSI PREFISSATO**

Dopo aver scelto la frequenza di lavoro (vedi paragrafo 1.0) premere il tasto

Il display indica "n.PulSE". Impostare il numero di impulsi desiderati e premere il tasto **ENTER** Il display si azzera, e si incrementa sino a raggiungere il numero di impulsi impostato.

Nel caso in cui si operi a frequenze elevate, è possibile che venga generato in uscita un numero di impulsi superiore a quello impostato. Il display indica comunque il numero di impulsi realmente generati.

Per far partire un nuovo treno di impulsi con il numero attualmente visualizzato è sufficiente premere il tasto ENTER

Il range impostabile è da 0….65535.

Volendo interrompere il treno di impulsi premere il tasto **stop** il display indica **n.PulSe** e si interrompe al numero di impulsi realmente generato.

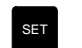

# **4.0 GENERAZIONI DI UN DISTURBO**

Il generatore AGF è in grado di generare una frequenza di disturbo sovrapposta alla frequenza primaria. La frequenza di disturbo si sovrappone a quella primaria nel seguente modo:

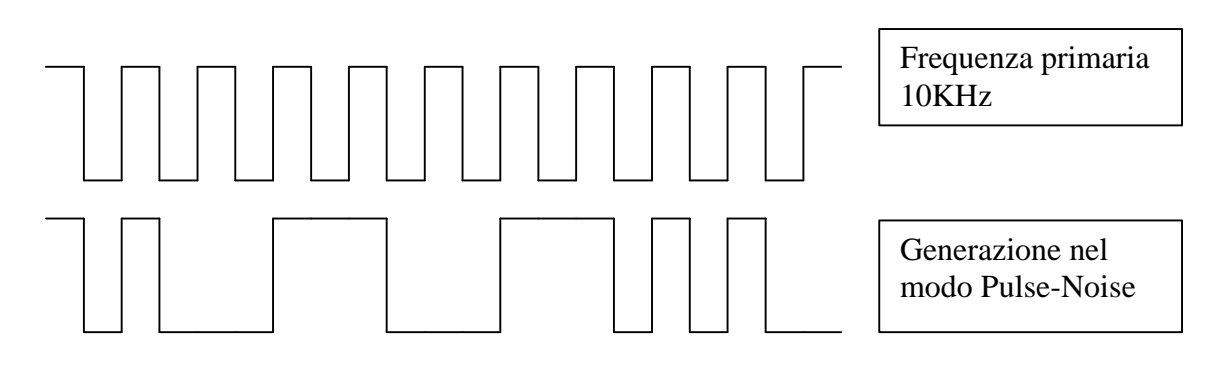

Nell'esempio vengono generati due impulsi con frequenza pari alla metà di quella primaria sincronizzati ogni due impulsi della frequenza primaria.

I parametri in configurazione devono essere impostati nel seguente modo:

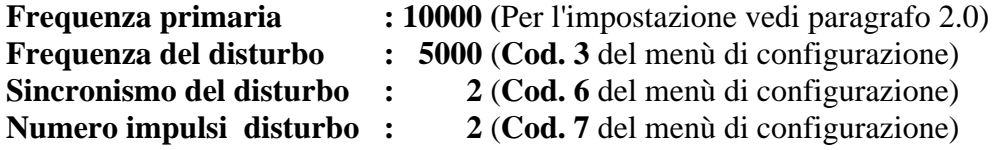

In questo modo viene generata la frequenza primaria, dopo due impulsi della frequenza primaria (sincronismo) parte il disturbo costituito da due impulsi con frequenza 5KHz.

Il display indica **Pulse** durante la generazione della frequenza primaria e **noiSE** durante la generazione della frequenza di disturbo.

La frequenza di disturbo può essere impostata anche ad un valore notevolmente diverso da quella primaria: ad esempio è possibile impostare come frequenza di disturbo 0.01Hz e frequenza primaria 10KHz. Il decimal point della frequenza di disturbo **Cod. 8** è indipendente da quello della frequenza primaria.

# **5.0 INVERSIONE DELLA FASE**

Tramite il tasto +/- è possibile invertire il sincronismo di partenza dei due segnali encoder.

I led  $\bullet$  + e  $\bullet$  indicano il sincronismo configurato.